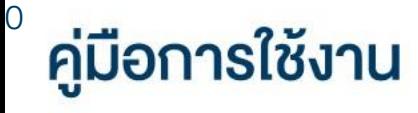

(SSO)

# **DAOL** eService

• เปลี่ยนรหัสผ่านและรหัส PIN ระบบ DAOL Single Sign On  $000$   $\Box$  <  $\Diamond$  $\mathbb{O}$ ④ 凸 + 器  $\circ$ life.ktbst.co.th - DAOL SEC - หลักหวังเย์ คาโอ (ประเทศไทย) (V. 1.2.35) **DAOL SEC**  $\frac{1}{\sqrt{2}}$  TH  $\sim$ **DAOL** eService **DAOL** eService บริการออนไลน์ ให้คุณติดตามง้อมูลการลงทุน และ รหัสผู้ใช้งาน งัดการง่อนูลส่วนบุคคลได้ตลอดเวลา DAOL Single Sign On **sñaunu**  $\varnothing$ เง้าใช้งานระบบอย่างสะควกและปลอคภัย ค้วยระบบ ลืมรหัสผ่าน Single Sign On (SSO) ที่ให้คุณสามารถเข้าใช้งาน แพลตฟอร์มออนไลน์และระบบซื้องายค้วย "รหัสผู้ใช้" "รหัสผ่าน" และ "รหัส PIN" เพียงชุคเคียว เง้าสู่ระบบ нãп ลงทะเบียนเพื่อเข้าสู่ระบบ ติดตามง่าวสารการลงทุนจาก DAOL SEC ได้ที่ **n**o คู่มือการใช้งานระบบ คลิก

**DAOL SEC** 

#### **DAOL SEC**

1

เปลี่ยน**รหัสผ่าน** ระบบ DAOL Single Sign On (SSO) (ช่องทางเว็บไซต์ DAOL eService)

ระบบ DAOL SSO ประกอบด้วย

- ระบบเว็บไซต์ : DAOL eService
- แอปพลิเคชัน : DAOL LIFE, DAOL Trade, Streaming, Fund+

จัดการรหัสผ่าน / PIN สำหรับ DAOL SSO

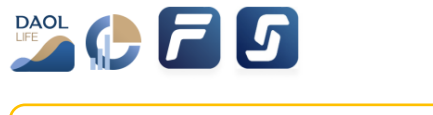

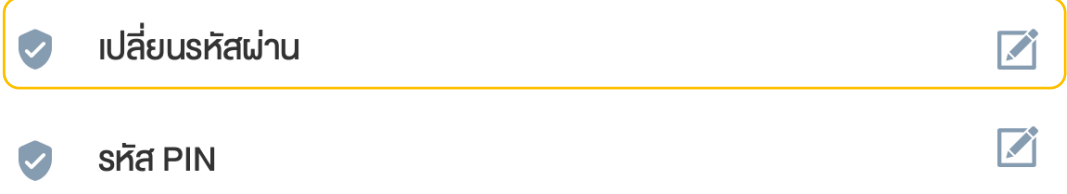

## **DAOLSEC**

1. ที่แถบเมนูด้านซ้าย กดเลือก "ข้อมูลลูกค้า"

2. ที่กล่องเมนู จัดการรหัสผ่าน / PIN ส าหรับ DAOL SSO กดเลือก "เปลี่ยนรหัสผ่าน"

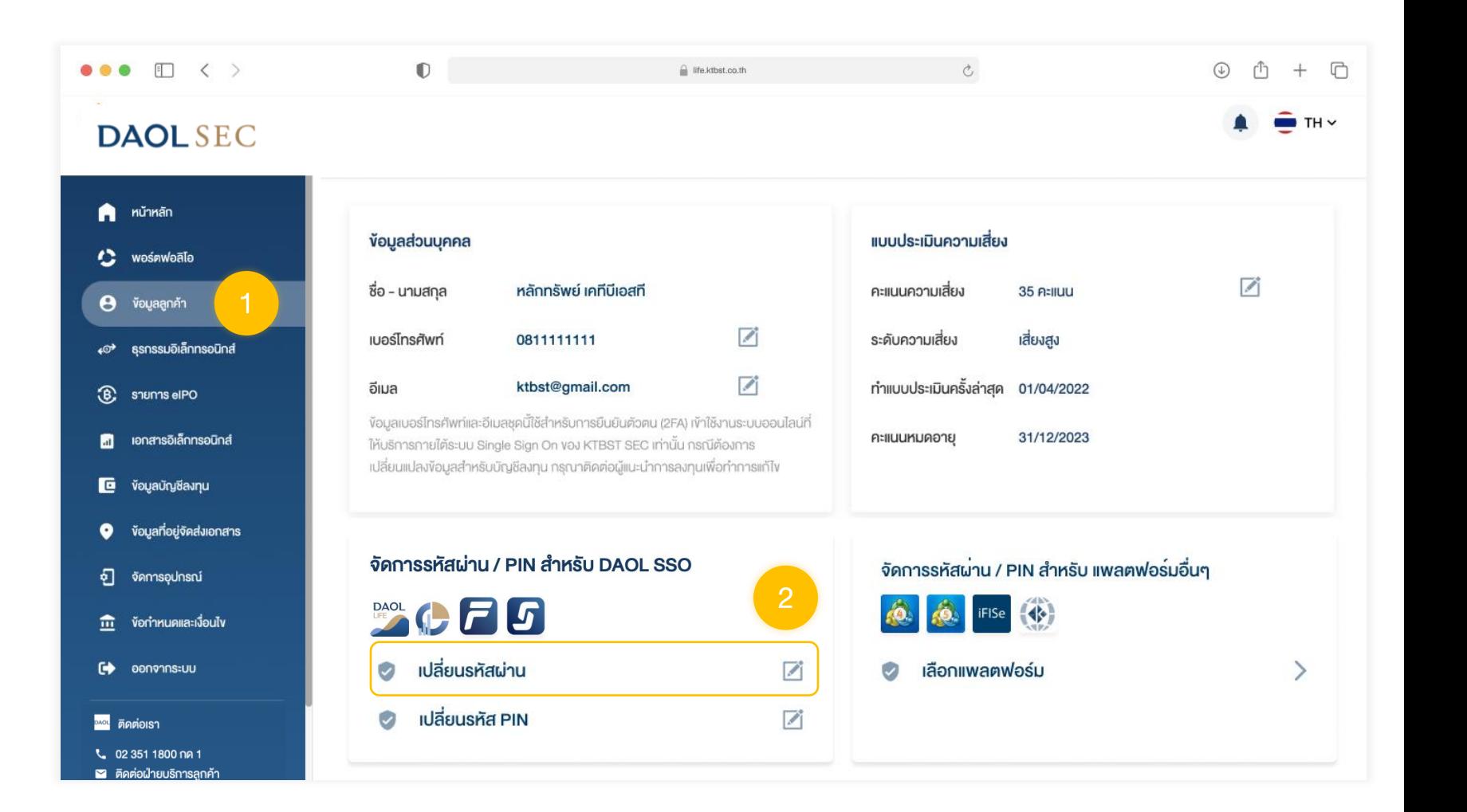

2

## **DAOL SEC**

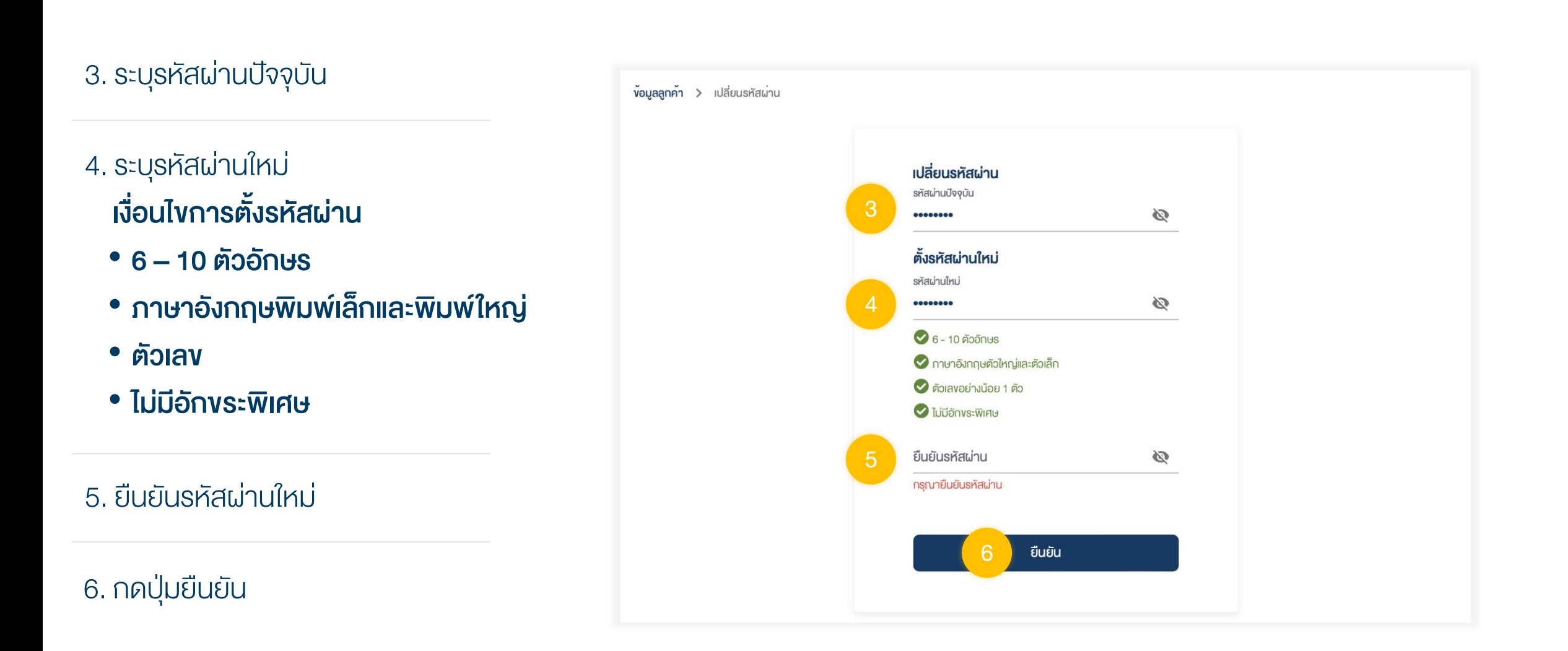

3

#### **DAOL SEC**

4

เปลี่ยน**รหัส PIN** ระบบ DAOL Single Sign On (SSO) (ช่องทางเว็บไซต์ DAOL eService)

ระบบ DAOL SSO ประกอบด้วย

- ระบบเว็บไซต์ : DAOL eService
- แอปพลิเคชัน : DAOL LIFE, DAOL Trade, Streaming, Fund+

จัดการรหัสผ่าน / PIN สำหรับ DAOL SSO

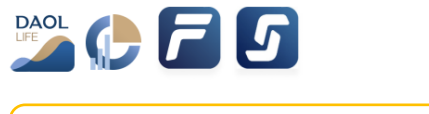

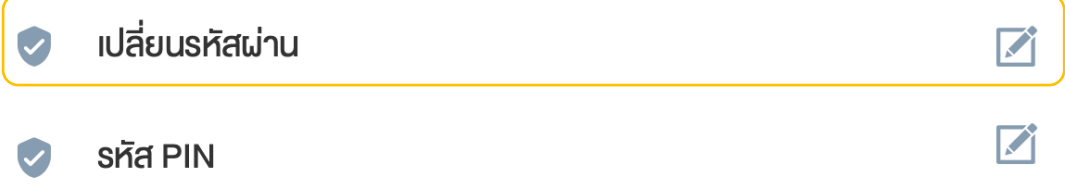

## **DAOLSEC**

1. ที่แถบเมนูด้านซ้าย กดเลือก "ข้อมูลลูกค้า"

2. ที่กล่องเมนู จัดการรหัสผ่าน / PIN ส าหรับ DAOL SSO กดเลือก "เปลี่ยนรหัส PIN"

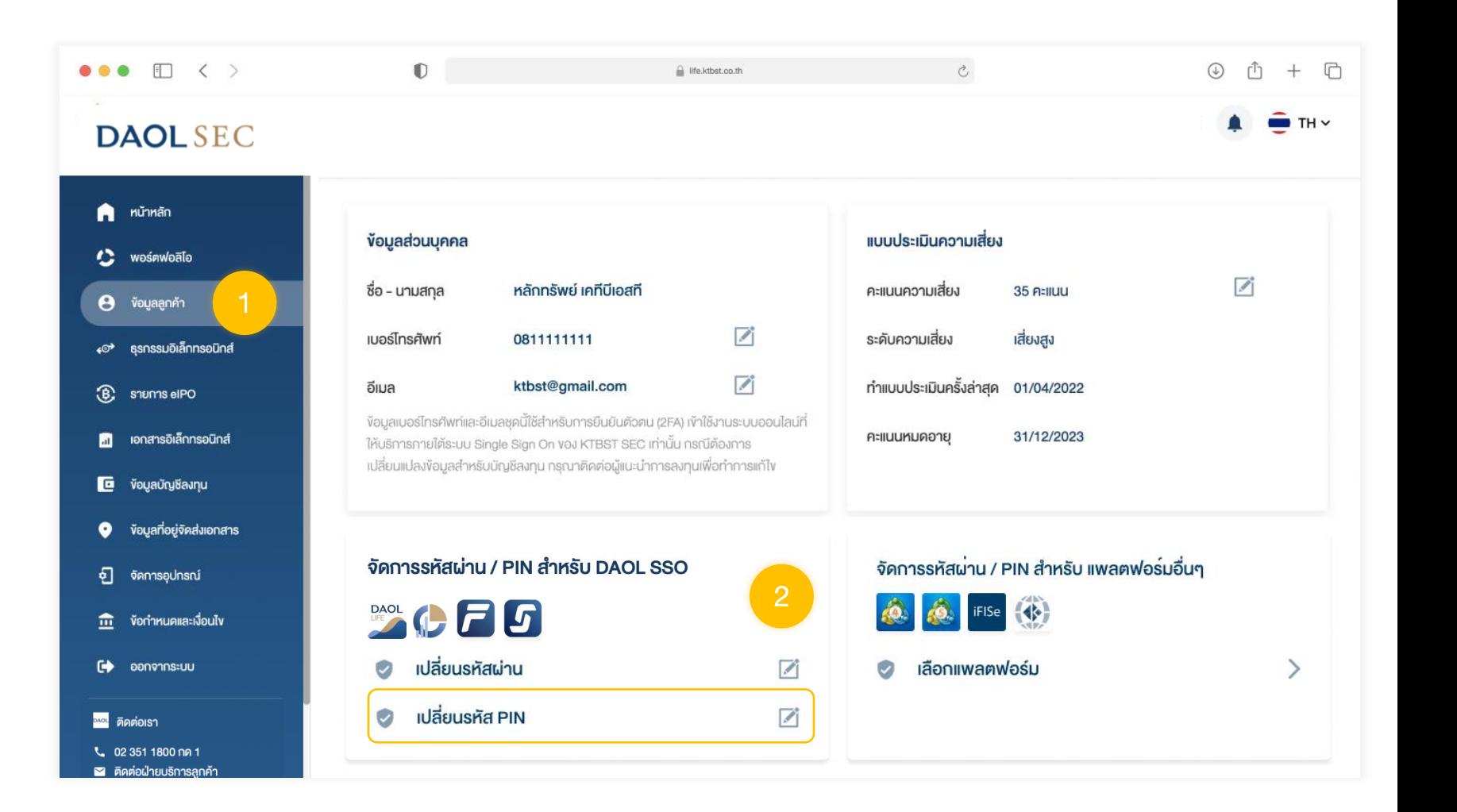

## **DAOLSEC**

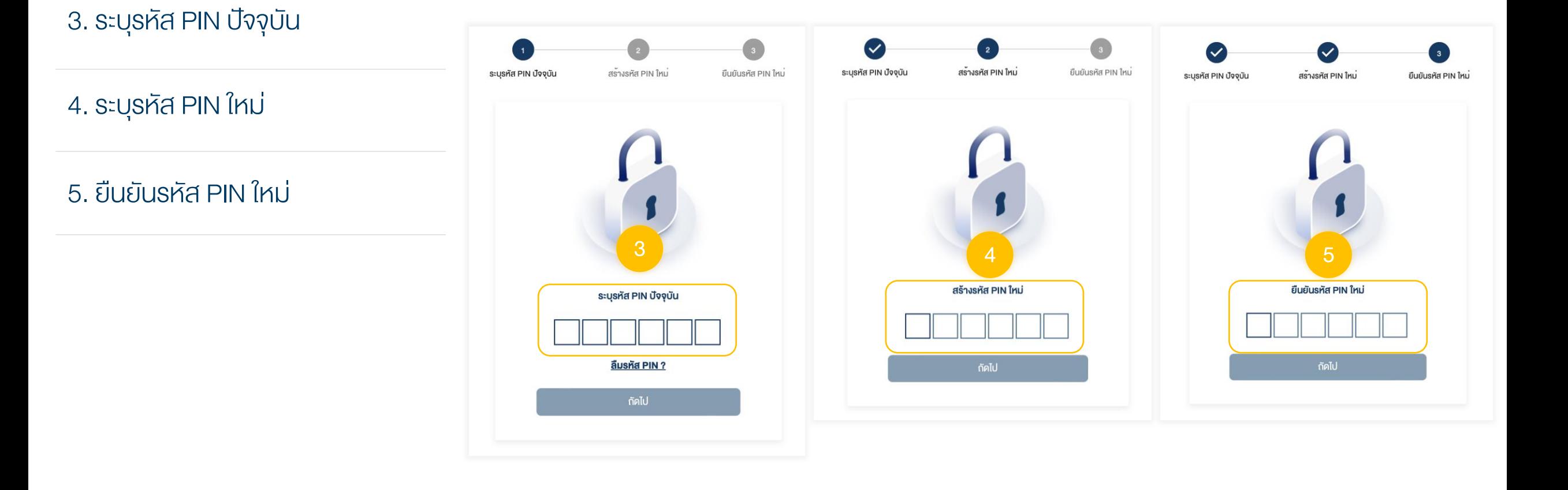